# Making Seasonal Forecast Introduction to Exercise

#### UESAWA Daisaku

Senior Forecaster Japan Meteorological Agency

TCC Training Seminar on Seasonal Forecast, <sup>29</sup> January-2 February 2024, JMA, Tokyo, Japan 1

### What we do in the exercise

#### • We learn **how to make seasonal forecast**

- **Step by step**
- **Following the essence of JMA's procedure**
- Some simplifications
	- We use JMA's CPS3 ensemble model only
		- *cf.* JMA uses also other NWPs for comparison
		- Multi-model ensemble is *NOT* covered in the exercise
	- We use a ready-made simple guidance tool for translating CPS3 ensemble GPVs to probability forecast of temperature and precipitation for stations
		- *cf.* JMA uses a guidance specialized for seasonal forecast over areas in Japan
		- Development of guidance is *NOT* covered in the exercise
- Forecast Target
	- Temperature and Precipitation at points we choose
	- 3-category probabilities (below-, near-, and above-normal)
	- February-March-April 2024 (3-month mean)

#### Schedule

#### Jan 31 (Wed)

- AM: Introduction & Example
- PM: **Exercise**

Feb 1 (Thurs)

- AM: **Exercise (continue)**
- PM: **Presentation**

Feb 2 (Fri)

• AM: **Presentation (continue)**

- Note
	- **TCC staff members always welcome any questions during the exercise**
	- Take your coffee break anytime during the exercise
	- Presentation Time: **20 minutes** • **Including Q&A session**

**Order of presentation: Alphabetical order by country name** Bangladesh, Bhutan, Hong Kong, Indonesia, Lao PDR, Malaysia, Mongolia, Nepal, Pakistan, Philippines, Sri Lanka, Thailand, Viet Nam

### What we should always keep in mind

- Predictability of seasonal forecast is lower than those of shortand middle-range forecasts (particularly for extra-tropics)
- Seasonal forecast is mainly based on slowly changing global scale phenomena (particularly ENSO)

So when we make a seasonal forecast,

- Take care about **predictability**
	- Global > Local, Low latitude > High latitude, Temperature > Rainfall
- Consider **tropical ocean and atmosphere and their effect** (particularly ENSO)
- Forecast **probabilities** of deviation from normal (i.e. **anomaly**)

4

#### Basic Concept of JMA's seasonal forecast procedure

- Based on the ensemble prediction by atmosphere and ocean coupled model (CPS3)
- Use guidance (statistical post-processing or down-scalling) to translate model output to forecast (probabilities of below-, near-, and above- normal of temperature etc. for areas)
- After **synthesizing** these results, forecasters decide forecast
	- Think carefully about meteorological interpretation of model and guidance prediction
	- Think about how to explain forecast
- Besides probability forecast, JMA provides **explanation of forecast** to users

### Workflow (JMA's procedure)

- 1. Check global circulation prediction by CPS3
	- ① Tropical ocean, particularly ENSO
	- ② Tropical circulation, particularly as response to ENSO
	- ③ Extra-tropical circulation (if necessary)
	- Be sure to check prediction skills
- 2. Check guidance output • Be sure to check prediction skills
- 3. Synthesize model and guidance output to decide forecast • Think about how to explain forecast
- 4. Issue forecast

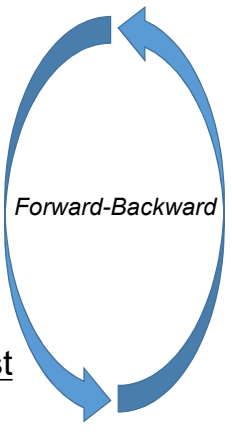

6

### Data & Tools for the exercise

- CPS3 prediction
	- https://www.data.jma.go.jp/tcc/tcc/products/model/map/4mE/map1/zpcmap.php
	- https://www.data.jma.go.jp/tcc/tcc/products/model/map/4mE/map1/pztmap.php
- CPS3 hindcast verification
	- https://www.data.jma.go.jp/tcc/tcc/products/model/hindcast/CPS3/index.html
- El Nino Outlook
	- https://www.data.jma.go.jp/tcc/tcc/products/elnino/outlook.html
- El Nino impact (composite analysis) • https://www.data.jma.go.jp/tcc/tcc/products/clisys/enso\_statistics/index.html
- iTacs (registered NMHSs only) • https://extreme.kishou.go.jp/tool/itacs-tcc2015/
- Guidance tool (this exercise only)
	- https://extreme.kishou.go.jp/cgi-bin/simple\_guidance\_3mon/index\_3mon.cgi

### CPS3 ensemble prediction on TCC website

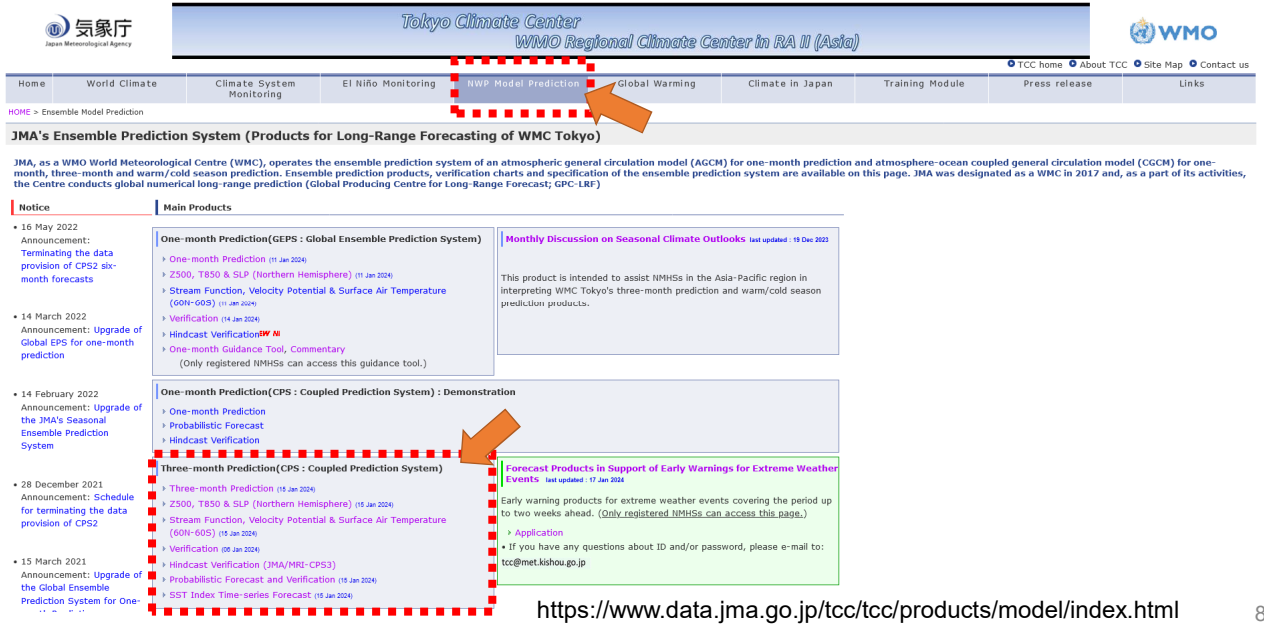

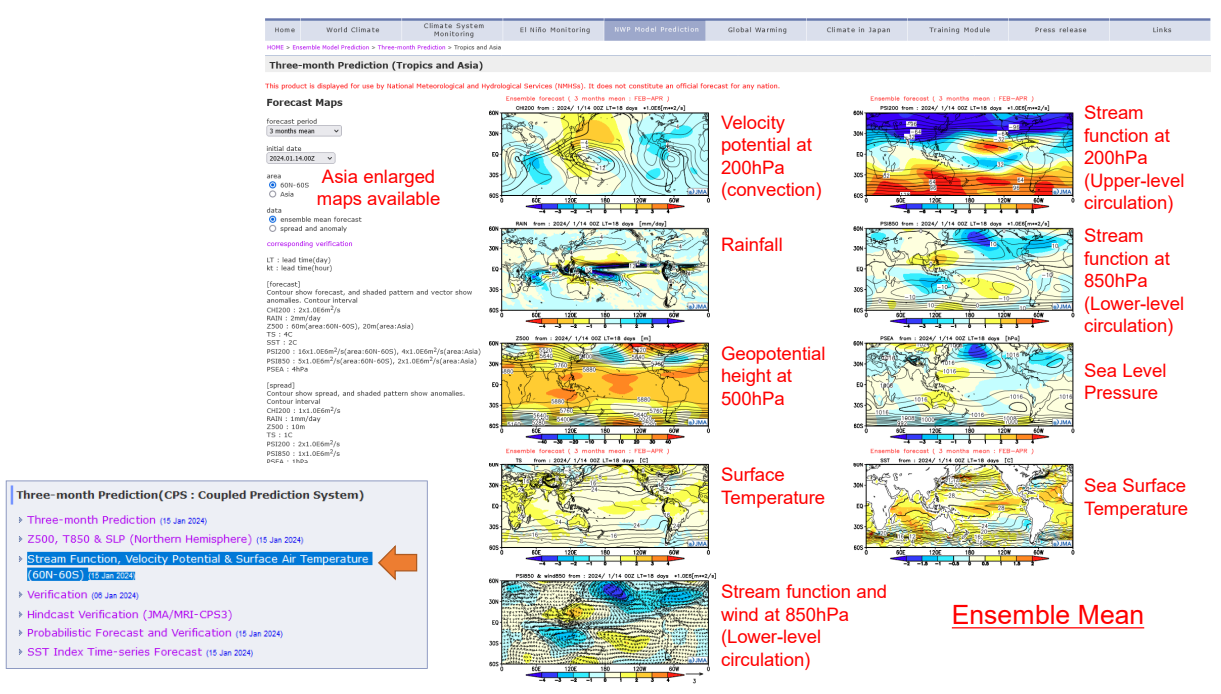

https://www.data.jma.go.jp/tcc/tcc/products/model/map/4mE/map1/zpcmap.php 9

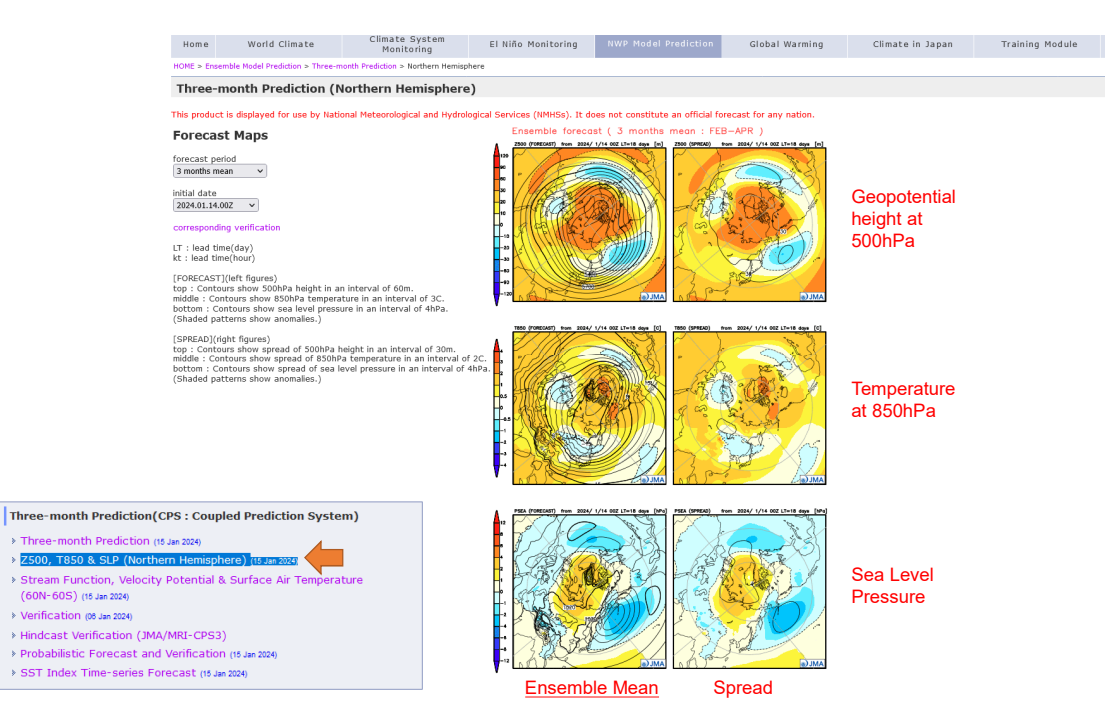

https://www.data.jma.go.jp/tcc/tcc/products/model/map/4mE/map1/pztmap.php 10

### CPS3 hindcast verification on TCC website

Based on 30-year (1991-2020) hindcast (retrospective forecast)

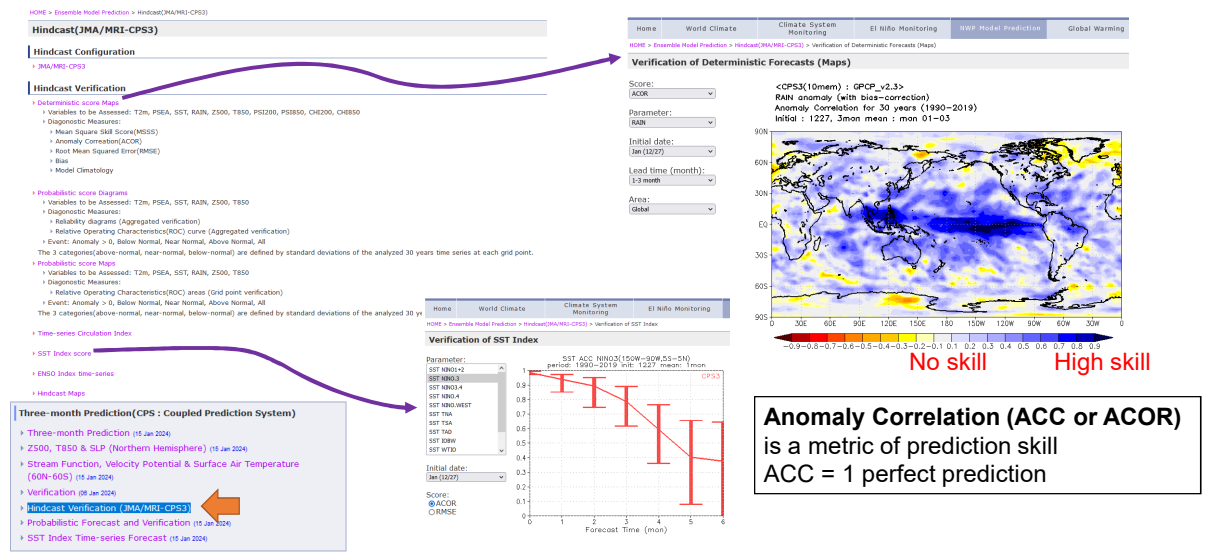

https://www.data.jma.go.jp/tcc/tcc/products/model/hindcast/CPS3/index.html 11

#### El Niño impact (composite analysis) on TCC website

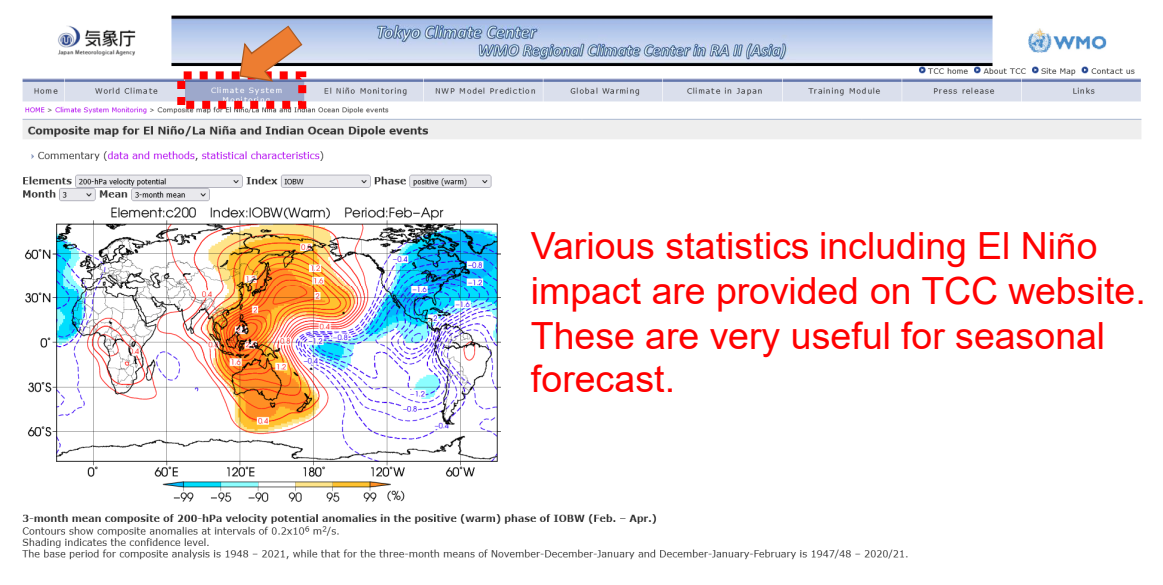

https://www.data.jma.go.jp/tcc/tcc/products/clisys/enso\_statistics/index.html 12

#### What we should note at each step

- 1. Check global circulation prediction by CPS3
	- ① Tropical ocean, particularly ENSO
	- ② Tropical circulation, particularly as response to ENSO
	- ③ Extra-tropical circulation (if necessary)
	- Be sure to check prediction skills
- 2. Check guidance output • Be sure to check prediction skills
- 3. Synthesize model and guidance output to decide forecast • Think about how to explain forecast
- 4. Issue forecast

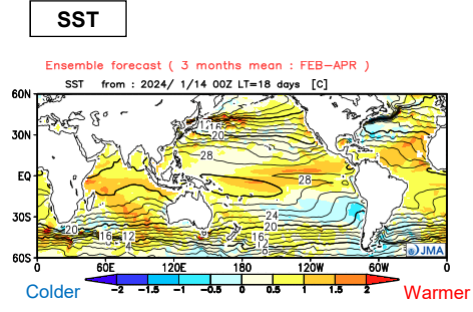

Map is available at TCC website https://www.data.jma.go.jp/tcc/tcc/products/model/map/ 4mE/map1/zpcmap.php

- Tropical ocean is major climate driver
	- Large impact on climate in the tropics and extra-tropics
- High prediction skill

#### • **POINT: How is tropical ocean predicted?**

- SST anomaly pattern
- Pacific
- ENSO (El Niño/La Niña)
- Indian Ocean
	- IOBW (as delayed response to ENSO)
	- IOD

### Tropical ocean prediction skill is high

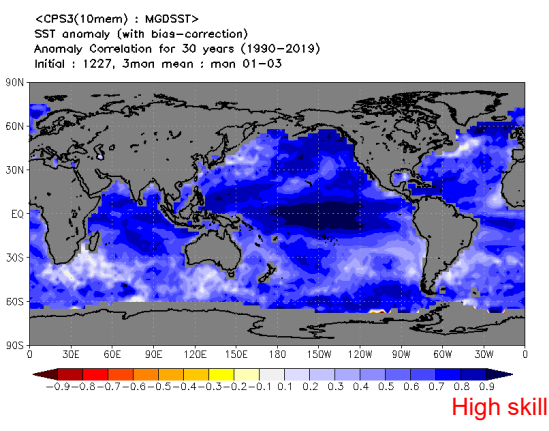

CPS3 Hindcast verification (Map)

https://www.data.jma.go.jp/tcc/tcc/products/model/hindcast/CPS3/ svs/deter.html

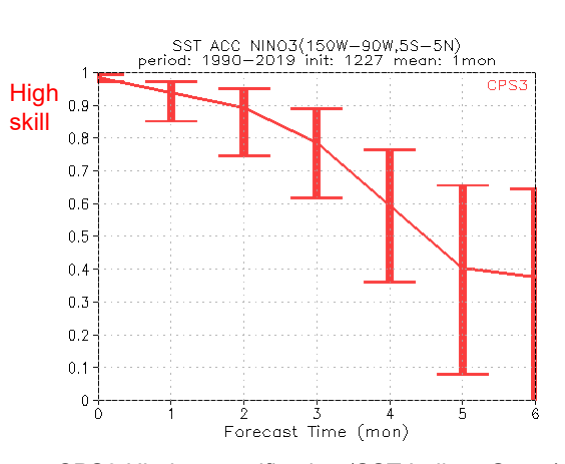

CPS3 Hindcast verification (SST Indices Score) https://www.data.jma.go.jp/tcc/tcc/products/model/hindcast/CPS3 /score/index.html

#### Use TCC El Nino Outlook as a reference

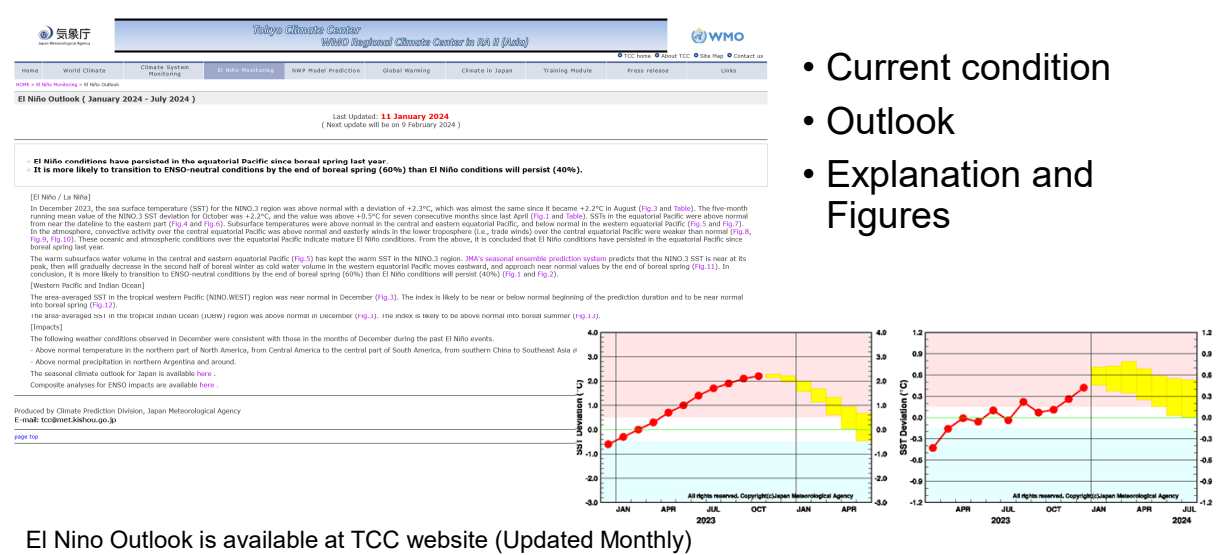

https://www.data.jma.go.jp/tcc/tcc/products/elnino/outlook.html

## Check Tropical convection prediction

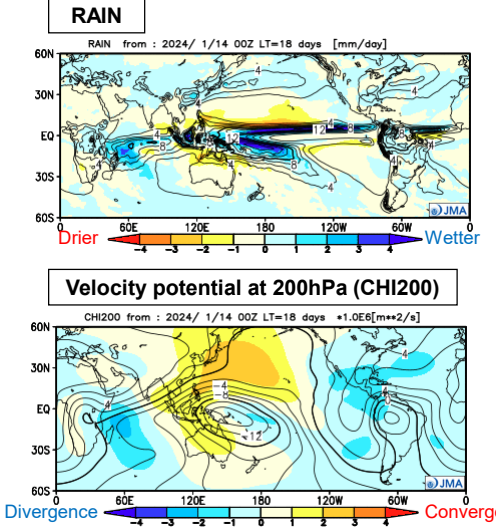

Maps are available at TCC website https://www.data.jma.go.jp/tcc/tcc/products/model/map/4mE/map1/zpcmap.php

- Tropical ocean drives atmospheric circulation by altering convection pattern
- Tropical convection can be inferred from rainfall and velocity potential

#### • **POINT: How is tropical convection predicted?**

- Anomaly pattern
- Enhanced convection anomaly (Wetter; Divergence anomaly at upper level)
- Suppressed convection anomaly (Drier; Convergence anomaly at upper level)
- Does the convection anomaly pattern correspond to SST anomaly pattern by ENSO and/or IOD?

17

### Check Tropical circulation prediction

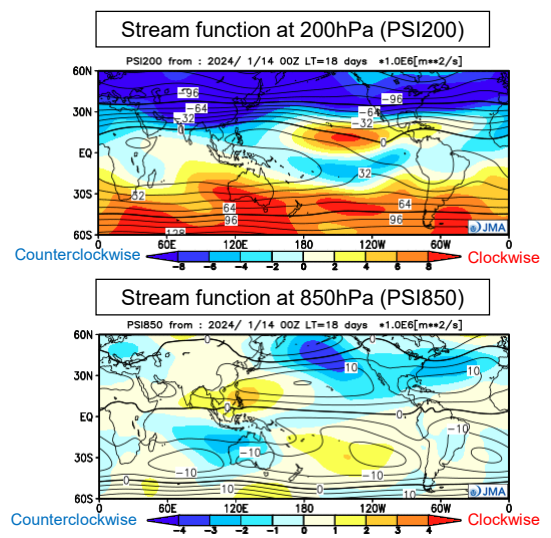

<sup>•</sup> Atmospheric circulation can be changed by tropical convection anomaly

#### • **POINT: How is tropical circulation predicted?**

- Cyclonic/Anti-cyclonic anomaly pattern • Corresponds to Low/High pressure anomaly
- Is the pattern excited by tropical convection anomaly?

#### • Useful knowledge

- Tropical convection can excite Rossby waves along subtropical jet
- Equivalent barotropic Low/High pressure anomaly corresponds to Warm/Cold temperature anomaly
- Wind anomaly accompanied with Cyclonic/Anticyclonic anomaly can cause wetter or drier condition

https://www.data.jma.go.jp/tcc/tcc/products/model/map/4mE/map1/zpcmap.php

Maps are available at TCC website

### Use Asia enlarged CPS3 prediction maps

#### **Forecast Mans**

#### forecast period 3 months mean initial date

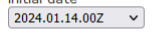

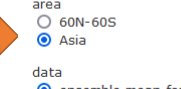

**●** ensemble mean forecast<br>○ spread and anomaly

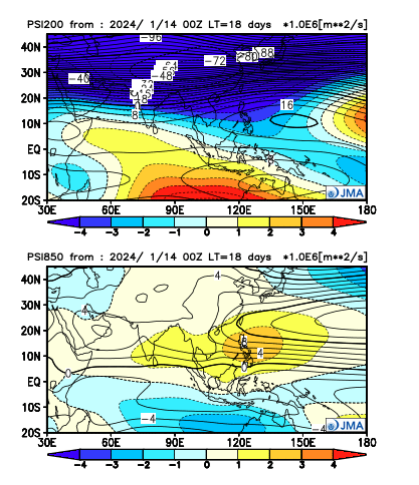

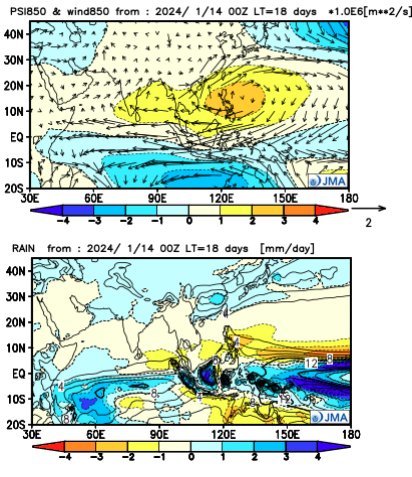

Maps are available at TCC website https://www.data.jma.go.jp/tcc/tcc/products/model/map/4mE/map1/zpcmap.php 19

### Use statistics as a reference

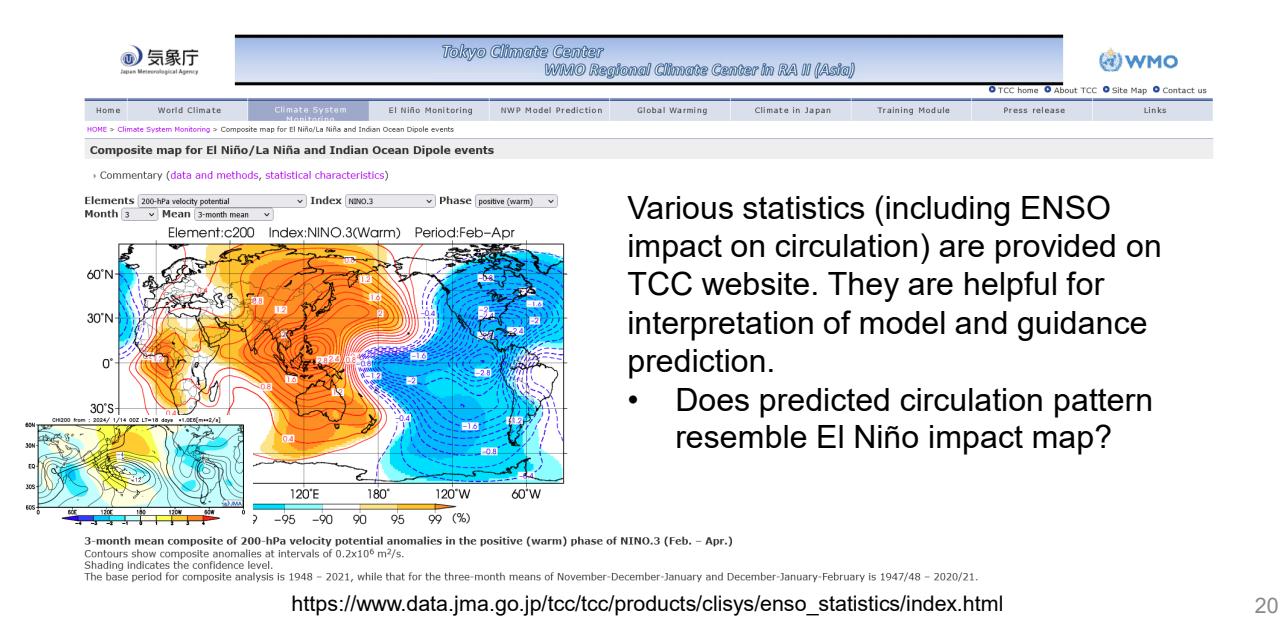

### Check Extra-tropical circulation prediction

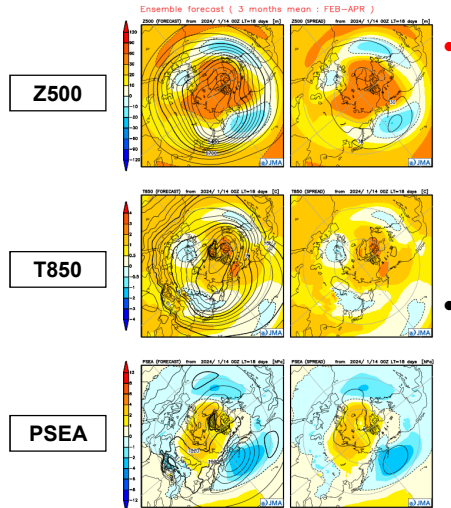

#### • **POINT: How is extra-tropical circulation predicted?**

- East Asian monsoon
- Siberian High: Stronger/Weaker than normal
- Aleutian Low: Stronger/Weaker than normal

#### • Keep in mind

• Predictability of extra-tropical circulation is lower than that of tropical circulation

Maps are available at TCC website https://www.data.jma.go.jp/tcc/tcc/products/model/map/4mE/map1/pztmap.php

21

### Predictability: Extra-tropics < Tropics

For extra-tropics, it is difficult to forecast only based on model prediction 'above the head' We need to make forecast based on prediction of tropics too

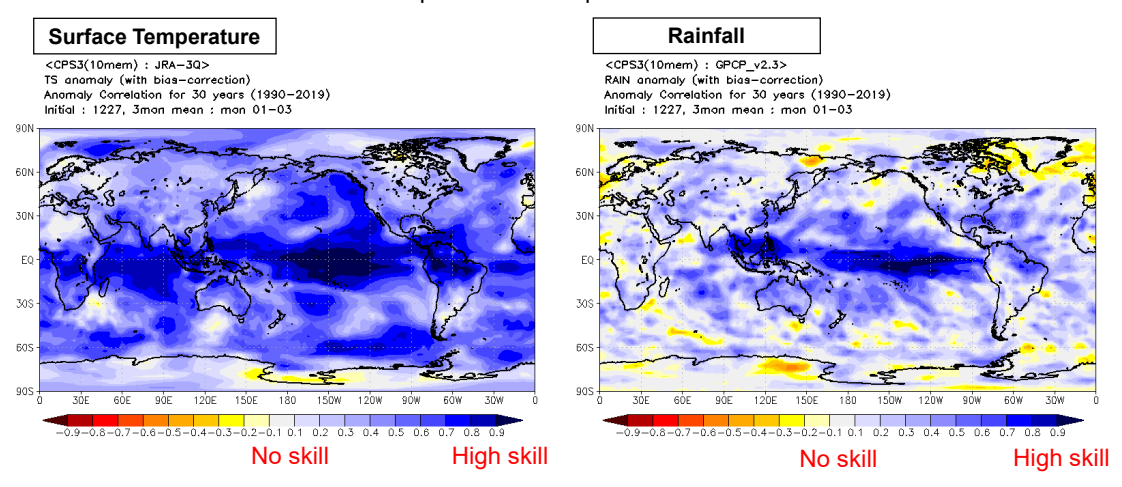

CPS3 Hindcast verification (Map) https://www.data.jma.go.jp/tcc/tcc/products/model/hindcast/CPS3/svs/deter.html

#### Optionally Use Monthly Discussion on Seasonal Climate Outlooks as a reference

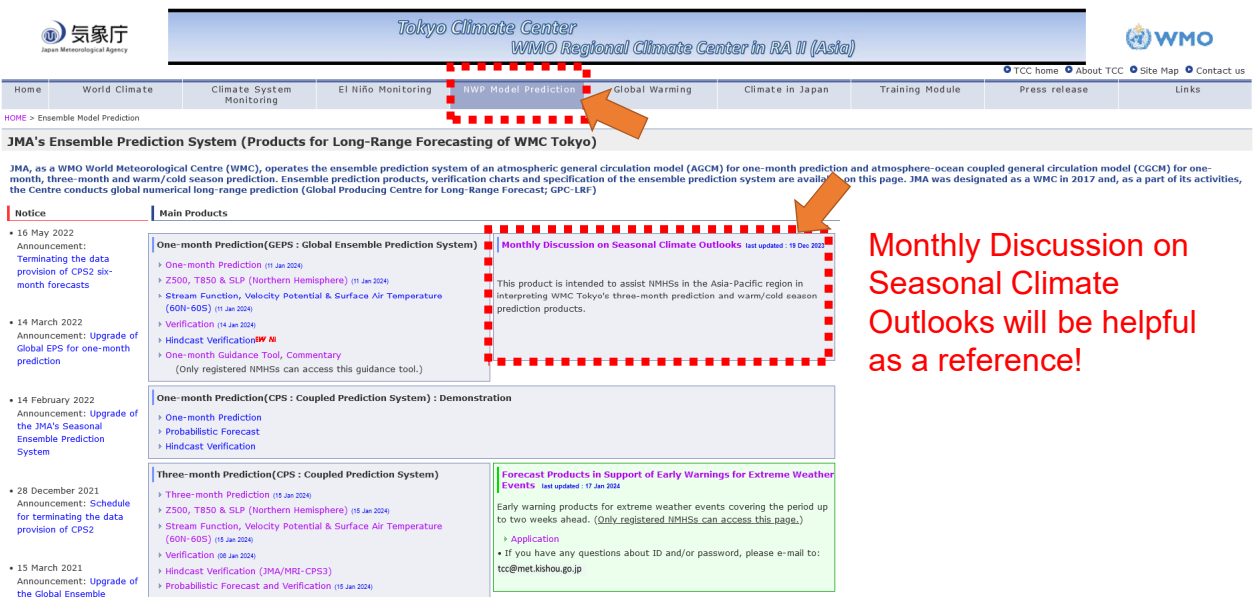

https://www.data.jma.go.jp/tcc/tcc/products/model/monthly\_discussion/latest.pdf 23

### What we should note at each step

- 1. Check global circulation prediction by CPS3
	- ① Tropical ocean, particularly ENSO
	- ② Tropical circulation, particularly as response to ENSO
	- ③ Extra-tropical circulation (if necessary)
	- Be sure to check prediction skills
- 2. Check guidance output • Be sure to check prediction skills

*NOTE: JMA uses its own guidance for the official forecast instead of the guidance tool. However, the points to check are the same.*

- 3. Synthesize model and guidance output to decide forecast • Think about how to explain forecast
- 4. Issue forecast

#### Guidance tool for this exercise

- In the exercise, we use **a guidance tool** for forecasting seasonal temperature and precipitation on stations
	- ① Input csv file (30-year observation of temperature/precipitation at stations)
	- ② Select predictor(s)
	- ③ The tool makes a simple statistical model between observations and CPS3 predictions over 30 years (1991-2020). Then it calculates forecast by entering the CPS3 prediction into the statistical model.
		- 3-category probability forecast (below-, near-, above-normal)
		- Skill scores

#### • **Assumption of the guidance tool**

- 'Point' forecast by using single model grid point data (GPV) at the same **location** 
	- *cf.* 'Area' forecast is common for seasonal forecast to increase accuracy
		- ex. JMA uses a guidance specialized for seasonal forecast over areas in Japan
- Predictor choices are limited
	- The guidance tool should be used only for training purposes
- For details of the guidance tool, see the manual

### How to use guidance tool

https://extreme.kishou.go.jp/cgi-bin/simple\_guidance\_3mon/index\_3mon.cgi *NOTE: The guidance tool is exclusive to TCC seminar 2024*

**JMA's Three-month Guidance Tool** (Commentary)

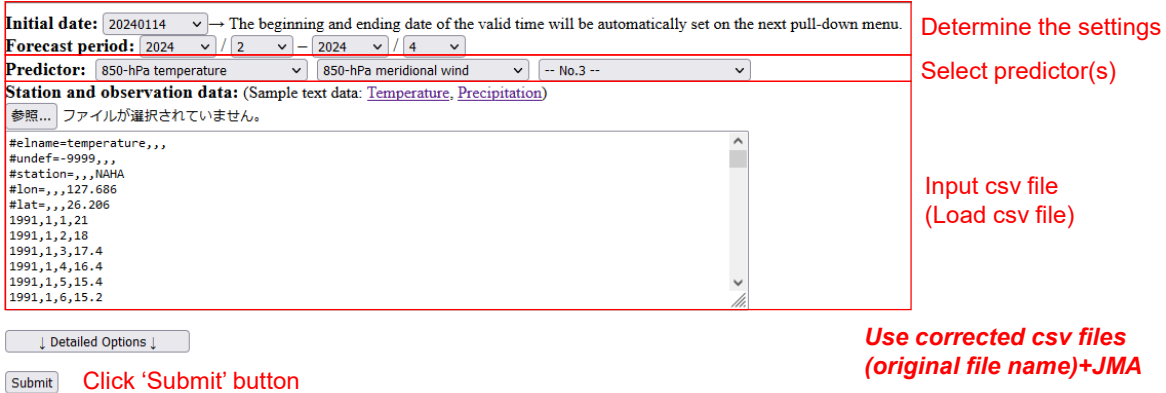

For any questions about the guidance tool, see the manual or ask TCC staff members

### How to select predictors of the guidance tool

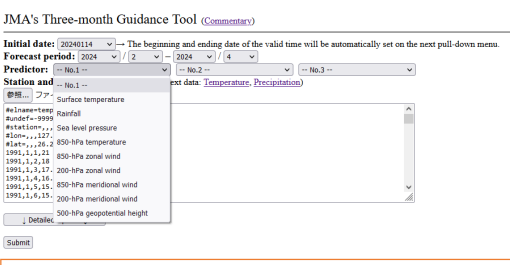

#### **Tips**

- We can select multiple predictors (up to 3) but **single predictor may be enough**.
- **DON'T select similar predictors at the same time (ex. surface temperature and 850hPa temperature)**. Inappropriate guidance model can be resulted.
- Select variables that determine temperature/precipitation at the target station
- Temperature
	- Surface temperature or 850hPa temperature is recommended as a first choice
- Precipitation
	- Rainfall is recommended as a first choice
- Use meteorological knowledge!

27

### Use diagnostic relationship for choosing guidance tool predictors

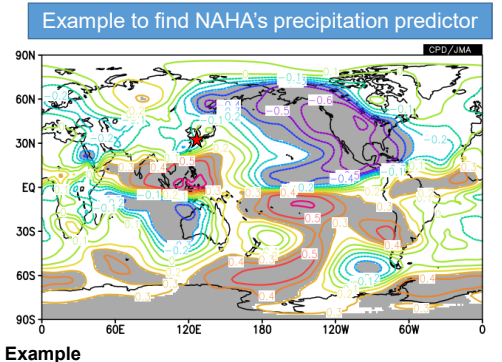

Correlation coefficient map of PSI850 with NAHA's rainfall for FMA 1991-2020. We can see that NAHA's rainfall correlates well with anti-cyclonic anomaly around Philippines. Probably southwesterly anomaly advects humid air into NAHA. Created by using iTacs and NAHA's rainfall observation data.

- To find variables that determine temperature/precipitation at the target station, we can use diagnostic relationship between the station's observation data and atmospheric circulation field
- We can find such relationship using **iTacs**
	- Already learned in iTacs exercise!

# Check Guidance output

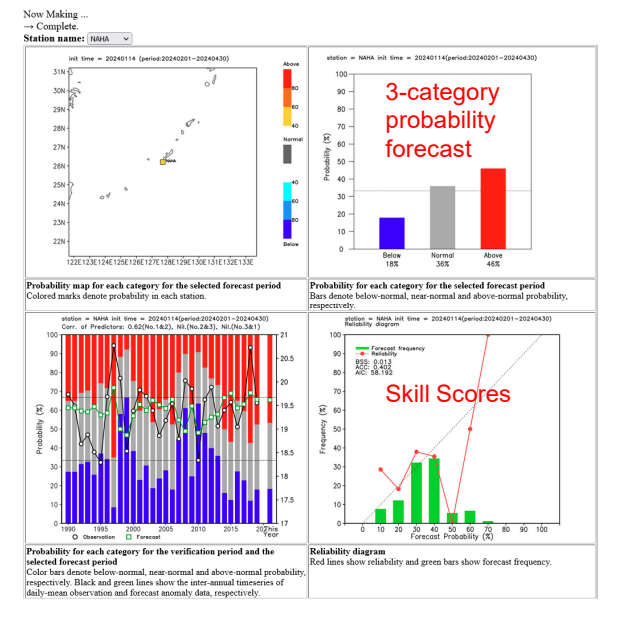

- **POINT: Is forecast as expected?**
	- Reasonable or not

#### • **POINT: Is skill enough?**

- BSS > 0 desirable at least
- Reliability curve close to 45-degree line as possible
- *In the exercise, we can re-select predictors, if the skill is not enough*

**Brier Skill Score (BSS)** measures the relative skill of the forecast compared to climatology BSS = 1 perfect skill compared to climatology BSS = 0 no skill compared to climatology  $\begin{bmatrix} 29 \end{bmatrix}$ 

#### Optionally Use TCC probabilistic forecast as a reference

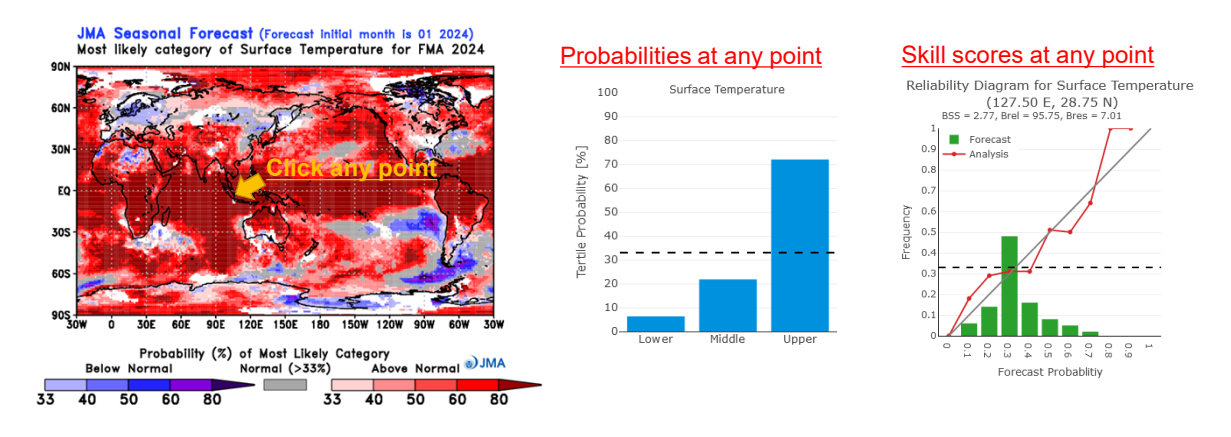

Use of TCC probabilistic forecast is optional in the exercise, but it can be helpful to forecast

TCC probabilistic forecast is publicly available at TCC website https://www.data.jma.go.jp/tcc/tcc/products/model/probfcst/3-mon/index.html

#### What we should note at each step

- 1. Check global circulation prediction by CPS3 ① Tropical ocean, particularly ENSO ② Tropical circulation, particularly as response to ENSO ③ Extra-tropical circulation (if necessary) • Be sure to check prediction skills 2. Check guidance output • Be sure to check prediction skills 3. Synthesize model and guidance output to decide forecast • Think about how to explain forecast *Most important step! Forward-Backward*
- 4. Issue forecast

#### Synthesize all data

- Don't just believe guidance, particularly for precipitation forecast
- **Think about the meteorological reason of guidance output**
- **Think about how to explain forecast**
	- Why is above-normal temperature predicted?
	- Why is above-normal precipitation predicted?
	- Is there any impact of global circulation, particularly by ENSO?
- If necessary, adjust guidance output
- Decide forecast
	- reasonable explanation of forecast is necessary to users

32

### Don't just believe guidance output!

This is especially true for the guidance tool for the exercise because it uses single point data alone, *so that small difference in location can cause large difference in forecast.*

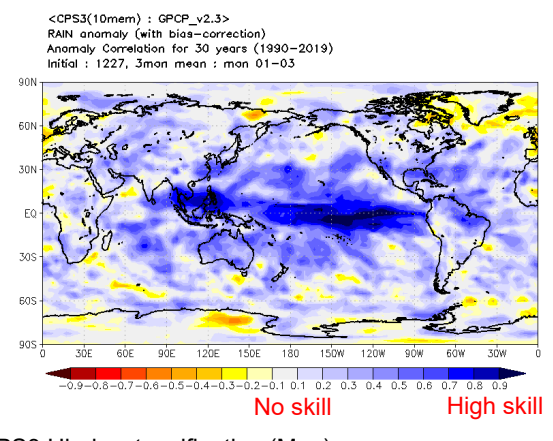

- Don't make forecast from guidance output alone
	- Particularly for extra-tropics
- Try to explain the guidance result from a meteorological point of view
	- Any connection with tropics?
- So that we can believe model  $H_{\text{High}}$  skill and guidance prediction

CPS3 Hindcast verification (Map) https://www.data.jma.go.jp/tcc/tcc/products/model/hindcast/CPS3/svs/deter.html

Think about how to explain forecast

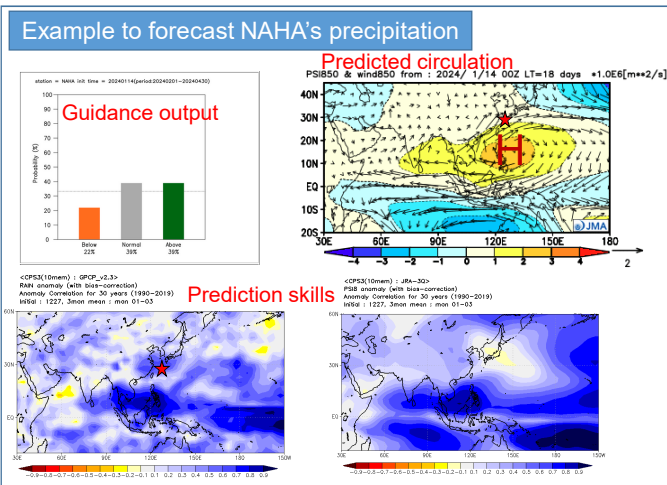

**An explanation by a forecaster**

Above- or near-normal precipitation for NAHA is predicted by guidance tool. An interpretation is that it's caused by anti-cyclonic circulation anomaly around Philippines. The anti-cyclonic circulation anomaly may be a response to El Niño, so the prediction skill is high. Above- or near-normal precipitation can be reliable.

- **POINT: Synthesize all data so as not to contradict**
	- Model predictions
	- Guidance output
	- Prediction skills
	- Diagnostic relationship
- Consider forecast based on tropical phenomena (e.g. ENSO) as possible to increase forecast accuracy
- If necessary, adjust guidance probabilities

### Use diagnostic relationship for forecast

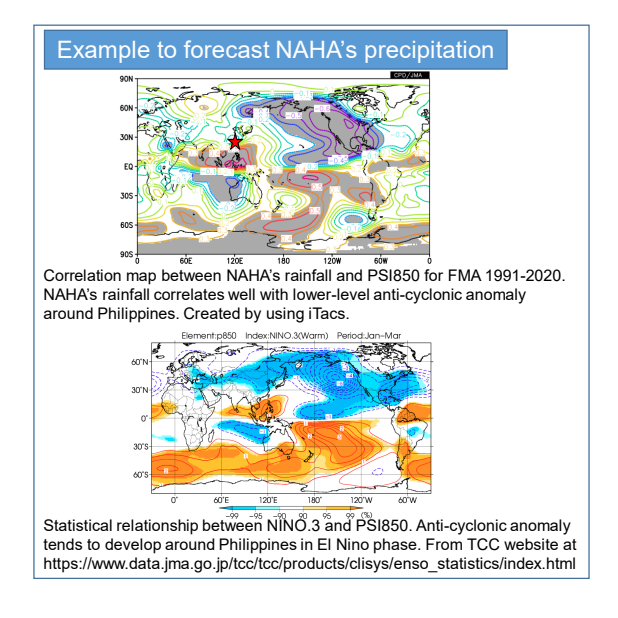

- For interpretation of model and guidance output, we can use diagnostic relationship between observation and atmospheric circulation
- We can find such relationship using **iTacs**
- We can use also **various statistics provided on TCC website**

35

#### What we should note at each step

- 1. Check global circulation prediction by CPS3
	- ① Tropical ocean, particularly ENSO
	- ② Tropical circulation, particularly as response to ENSO
	- ③ Extra-tropical circulation (if necessary)
	- Be sure to check prediction skills
- 2. Check guidance output
	- Be sure to check prediction skills
- 3. Synthesize model and guidance output to decide forecast • Think about how to explain forecast
- 4. Issue forecast

### Forecast

#### *In the exercise, we will consider not only forecast but also explanation of forecast*

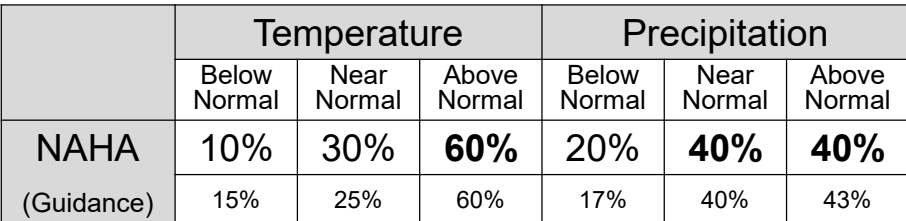

Explanation of forecast

- In response to suppressed convective activities over the Maritime Continent by El Nino, an anti-cyclonic anomalies is expected to develop around the Philippines. Southwesterly wind anomalies will cause hotter and wetter condition around Okinawa Island.
- Consequently, above-normal temperature and above- or near-normal precipitation are expected for NAHA.

37

### Schedule (again)

#### Jan 31 (Wed)

- AM: Introduction & Example
- PM: **Exercise**

#### Feb 1 (Thurs)

- AM: **Exercise (continue)**
- PM: **Presentation**

#### Feb 2 (Fri)

• AM: **Presentation (continue)**

- Note
	- **TCC staff members always welcome any questions during the exercise**
	- Take your coffee break anytime during the exercise
	- Presentation Time: **20 minutes**

**Order of presentation: Alphabetical order by country name** Bangladesh, Bhutan, Hong Kong, Indonesia, Leo PDR, Malaysia, Mongolia, Nepal, Pakistan, Philippines, Sri Lanka, Thailand, Viet Nam

### Data & Tools for the exercise (again)

- CPS3 prediction
	- https://www.data.jma.go.jp/tcc/tcc/products/model/map/4mE/map1/zpcmap.php
	- https://www.data.jma.go.jp/tcc/tcc/products/model/map/4mE/map1/pztmap.php
- CPS3 hindcast verification
	- https://www.data.jma.go.jp/tcc/tcc/products/model/hindcast/CPS3/index.html
- El Nino Outlook
	- https://www.data.jma.go.jp/tcc/tcc/products/elnino/outlook.html
- El Nino impact (composite analysis) • https://www.data.jma.go.jp/tcc/tcc/products/clisys/enso\_statistics/index.html
- iTacs (registered NMHSs only)
	- https://extreme.kishou.go.jp/tool/itacs-tcc2015/
- Guidance tool (this exercise only)
	- https://extreme.kishou.go.jp/cgi-bin/simple\_guidance\_3mon/index\_3mon.cgi

### Exercise Setting

- Forecast Target
	- Target period: **February-March-April 2024 (3-month mean)**
	- Target forecast: **3-category probabilities** (below-, near-, and abovenormal) of **Temperature and Precipitation for points**
		- We prepared and brought observation data of forecast points in advance
- Data
	- We use prediction data initialized on January 2024
	- URLs are given (previous slide)

*Use corrected csv files (original file name)+JMA*

- Presentation
	- **Forecast with explanation** (meteorological interpretation)
	- **20-minute presentation time**

#### Exercise Setting CPS3 prediction map on TCC website CPS3 prediction https://www.data.jma.go.jp/tcc/tcc/products/model/map/4mE/map1/zpcmap.php https://www.data.jma.go.jp/tcc/tcc/products/model/map/4mE/map1/pztmap.php

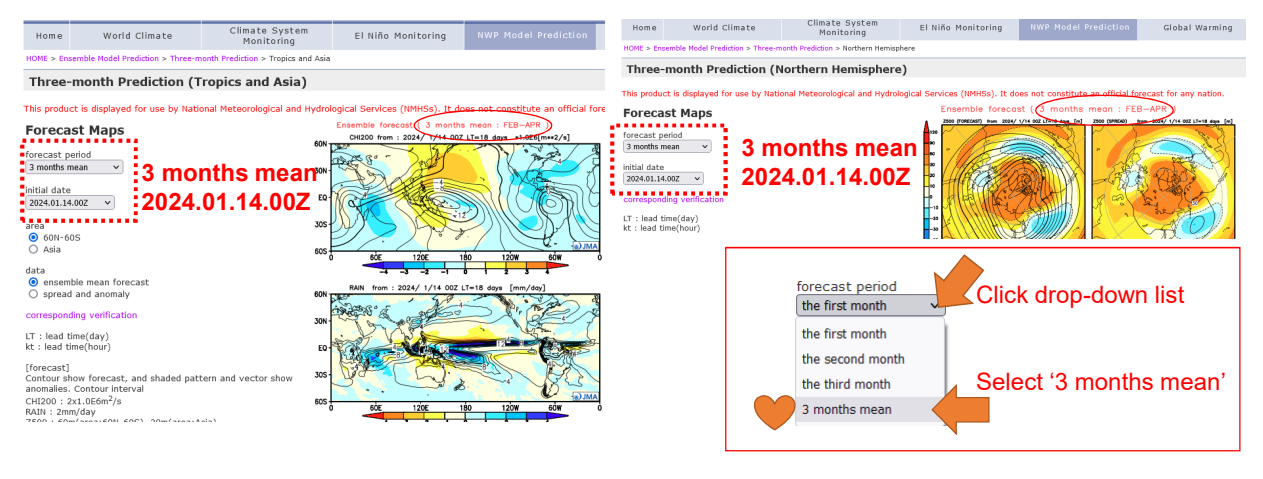

#### *Make sure your settings are correct!*

Exercise Setting CPS3 verification map on TCC website CPS3 hindcast verification https://www.data.jma.go.jp/tcc/tcc/products/model/hindcast/CPS3/index.html

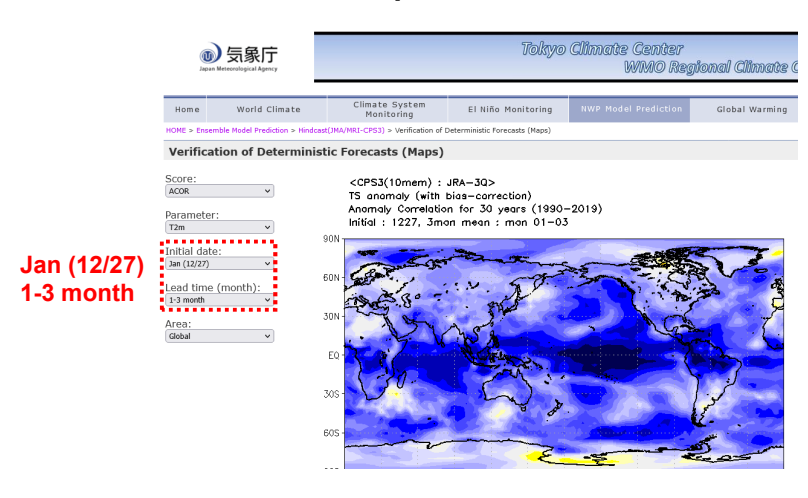

*Make sure your settings are correct!*

### Exercise Setting Guidance Tool

Guidance tool (this exercise only) https://extreme.kishou.go.jp/cgi-bin/simple\_guidance\_3mon/index\_3mon.cgi

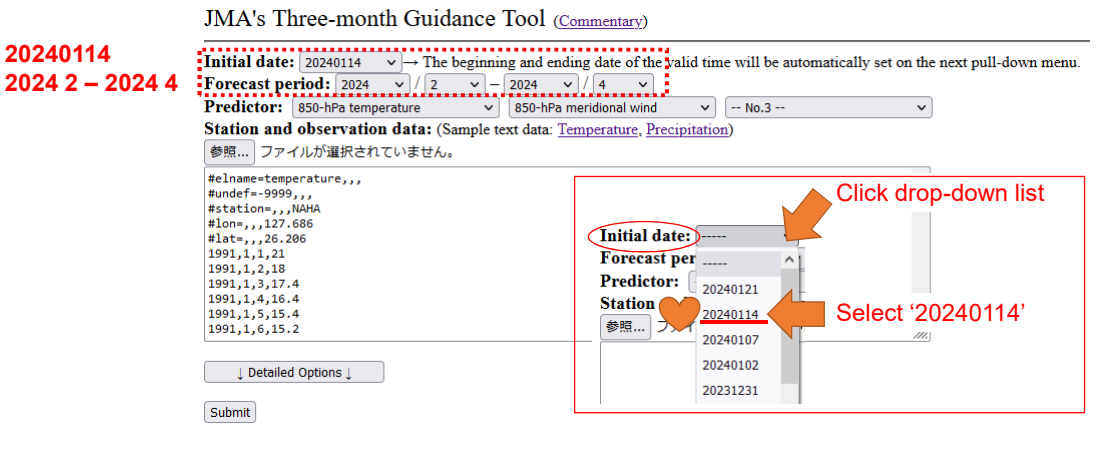

*Make sure your settings are correct!*

43

### Contents of Presentation

- Presentation time is 20 minutes including Q&A session
- About 5-10 pages in order to finish in 20 minutes
- First page
	- Climate of the country
	- Location of forecast target station (point)
- Second page onwards
	- **Explanation of forecast** (Why that forecast?)
- Last page
	- **Forecast with summary of explanation**
- Example is given

## Tips for exercise

- **Apply what we have already learned in the seminar!**
	- Lecture on seasonal forecast
	- Lectures on ENSO and its impact on seasonal climate
	- Lecture and exercise on iTacs

*Maeda-san's lecture is highly relevant. It shows how we can interpret CPS3 prediction for FMA*

- **Start from the guidance tool, if you don't know what to do. Then, think about how to explain the guidance output.**
- **Don't hesitate to ask any questions to TCC staff members!**
- •*Enjoy exercise!*